Powered by Universal Speech Solutions LLC

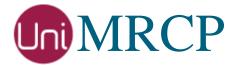

# Google SR Plugin

### Administrator Guide

Revision: 5 Distribution: Debian / Ubuntu Created: May 16, 2017 Last updated: March 15, 2021 Author: Arsen Chaloyan

## Table of Contents

| 1                               | 1 Overview                      |                                                                                                    |  |  |
|---------------------------------|---------------------------------|----------------------------------------------------------------------------------------------------|--|--|
|                                 | 1.1<br>1.2<br>1.3               | Applicable Versions                                                                                  |  |  |
| 2                               | Installing                      | Deb Packages Using Apt-Get                                                                           |  |  |
|                                 | 2.1<br>2.2<br>2.3<br>2.4        | Repository Configuration4GnuPG Key4Repository Update4GSR Plugin Installation5                        |  |  |
| 3                               | Installing                      | Deb Packages Manually                                                                                |  |  |
|                                 | 3.1<br>3.2                      | Package List6Package Installation Order7                                                             |  |  |
| 4                               | Obtaining                       | g License                                                                                            |  |  |
|                                 | 4.1<br>4.2<br>4.3               | License Type8Node Information8License Installation8                                                  |  |  |
| 5 Obtaining Service Credentials |                                 |                                                                                                    |  |  |
|                                 | 5.1<br>5.2<br>5.3<br>5.4<br>5.5 | Project Creation9Project Billing9Speech-to-Text API9Credentials Retrieval9Credentials Installation10 |  |  |
| 6 Configuring Server and Plugin |                                 |                                                                                                    |  |  |
|                                 | 6.1<br>6.2<br>6.3               | Plugin Factory Configuration11Logger Configuration11GSR Plugin Configuration11                       |  |  |
| 7 Validating Setup              |                                 |                                                                                                    |  |  |
|                                 | 7.1<br>7.2                      | Launching Server   12     Launching Client   12                                                      |  |  |

# 1 Overview

This guide describes how to obtain and install binary packages for the Google Speech Recognition (GSR) plugin to the UniMRCP server on Debian-based Linux distributions. The document is intended for system administrators and developers.

### 1.1 Applicable Versions

Instructions provided in this guide are applicable to the following versions.

UniMRCP 1.5.0 and above UniMRCP GSR Plugin 1.0.0 and above

#### 1.2 Supported Distributions

UniMRCP deb packages are currently available for x86\_64 (64-bit) architecture only.

| Operating System          | Released   | End of Support |
|---------------------------|------------|----------------|
| Ubuntu 16.04 LTS (xenial) | June 2017  | March 2021     |
| Ubuntu 18.04 LTS (bionic) | May 2019   | TBA            |
| Ubuntu 20.04 LTS (focal)  | March 2021 | TBA            |

Note: packages for other distributions can be made available upon request. For more information, contact <a href="mailto:services@unimrcp.org">services@unimrcp.org</a>.

#### 1.3 Authentication

UniMRCP binary packages are available to authenticated users only. In order to register a free account with UniMRCP, please visit the following page.

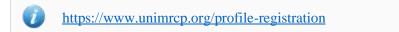

Note: a new account needs to be verified and activated prior further proceeding.

# 2 Installing Deb Packages Using Apt-Get

Using the APT package handling utility (apt-get) is recommended for installation of UniMRCP binary packages.

### 2.1 Repository Configuration

Supply login information by creating a file */etc/apt/auth.conf.d/unimrcp.conf* containing the following entry.

machine unimrcp.org login *username* password *password* 

Note: the username and password fields must be replaced with the corresponding account credentials.

Configure a repository by creating a file */etc/apt/sources.list.d/unimrcp.list* containing the following entry.

deb [arch=amd64] https://unimrcp.org/repo/apt/ distr main

Note: the *distr* field must be replaced with the corresponding distribution code name such as *xenial*, *bionic*, *focal*, etc. To determine the distribution code, use `lsb\_release -cs`.

### 2.2 GnuPG Key

For verification of binary packages, UniMRCP provides a public GnuPG key, which can be retrieved and installed as follows.

wget -O - https://unimrcp.org/keys/unimrcp-gpg-key.public | sudo apt-key add -

### 2.3 Repository Update

In order to check for updates and apply the changes in the APT configuration, use the following command.

sudo apt-get update

4

#### 2.4 GSR Plugin Installation

In order to install the GSR plugin, including all the dependencies, use the following command.

sudo apt-get install unimrcp-gsr

As a result, *apt-get* will check and prompt to download all the required packages by installing them in the directory */opt/unimrcp*.

In order to install the additional data files for the sample client application *umc*, the following command can be used.

sudo apt-get install umc-addons

Note: this package is optional and provides additional data which can be used for validation of basic setup.

# 3 Installing Deb Packages Manually

UniMRCP deb packages can be installed manually using the *dpkg* utility. Note, however, that the system administrator should take care of package dependencies and install all the packages in appropriate order.

The deb packages have the following naming convention:

\$packagename\_\$universion-\$distr\_\$arch.deb

where

- *packagename* is the name of a package
- *universion* is the UniMRCP version
- *distr* is the distribution code name (trusty, xenial, ...)
- *arch* is the architecture (amd64, i386, all, ...)

#### 3.1 Package List

The following is a list of UniMRCP deb packages required for the installation of the GSR plugin.

| Package Name         | Description                                                           |
|----------------------|-----------------------------------------------------------------------|
| unimrcp-gsr          | GSR plugin to the server.                                             |
| unigrpc              | UniMRCP edition of the gRPC library.                                  |
| umc-addons           | Sample en-US data files used with umc. [Optional]                     |
| unilicnodegen        | Node information retrieval tool, required for license deployment.     |
| unimrcp-server       | Shared library and application of the server.                         |
| unimrcp-client       | Shared libraries and sample applications of the client.<br>[Optional] |
| unimrcp-demo-plugins | Set of demo plugins to the server. [Optional]                         |
| unimrcp-common       | Data common for the client and the server.                            |
| uniapr               | UniMRCP edition of the Apache Portable Runtime (APR) library.         |

| uniapr-util  | UniMRCP edition of the Apache Portable Runtime Utility (APR-Util) library. |
|--------------|----------------------------------------------------------------------------|
| unisofia-sip | UniMRCP edition of the Sofia SIP library.                                  |

#### 3.2 Package Installation Order

Packages for APR, APR-Util and Sofia-SIP libraries must be installed first.

sudo dpkg --install uniapr\_\$aprversion-\$distr\_\$arch.deb sudo dpkg --install uniapr-util\_\$apuversion-\$distr\_\$arch.deb sudo dpkg --install unisofia-sip\_\$sofiaversion-\$distr\_\$arch.deb

Then, a package containing common data for the client and the server, and a package for the server should follow.

sudo dpkg --install unimrcp-common\_\$universion-\$distr\_\$arch.deb sudo dpkg --install unimrcp-server\_\$universion-\$distr\_\$arch.deb

Next, a package containing the utility tool *unilicnodegen*, required for license deployment.

sudo dpkg --install unilicnodegen\_\$toolversion-\$distr\_\$arch.deb

Next, a package containing the gRPC library.

sudo dpkg --install unigrpc\_\$grpcversion-\$distr\_\$arch.deb

Finally, a package containing the GSR plugin should follow.

sudo dpkg --install unimrcp-gsr\_\$universion-\$distr\_all.deb

# 4 Obtaining License

The GSR plugin to the UniMRCP server is a commercial product, which requires a license file to be installed.

### 4.1 License Type

The following license types are available:

- Trial
- Production
- Test and Development

### 4.2 Node Information

The license files are bound to a node the product is installed on. In order to obtain a license, the corresponding node information needs to be retrieved and submitted for generation of a license file.

Use the installed tool *unilicnodegen* to retrieve the node information.

sudo /opt/unimrcp/bin/unilicnodegen

As a result, a text file *uninode.info* will be saved in the current directory. Submit the file *uninode.info* for license generation to <u>services@unimrcp.org</u> by mentioning the product name in the subject.

### 4.3 License Installation

The license file needs to be placed into the directory /opt/unimrcp/data.

sudo cp umsgsr\_\*.lic /opt/unimrcp/data

# 5 Obtaining Service Credentials

In order to utilize the Google Cloud Speech-to-Text API, a corresponding service account credentials file needs to be retrieved from the Google Cloud Platform Console and further installed to the UniMRCP server.

#### 5.1 Project Creation

Create a project in the Google Cloud Platform Console, if not already created. Projects allow to manage all Google Cloud Platform resources, including deployment, access control, billing, and services.

1. Open the <u>Cloud Platform Console</u>.

https://console.cloud.google.com

2. In the drop-down menu at the top, select a project *My First Project* created by default or create a new project.

#### 5.2 Project Billing

Enable billing for your project, if not already enabled. Enabling billing allows the application to consume billable resources such as Speech-to-Text API calls. See <u>Cloud Platform Console Help</u> for more information about billing settings.

#### 5.3 Speech-to-Text API

In the Google Cloud Platform Console, navigate to API & Services and enable the Speech-to-Text API.

#### 5.4 Credentials Retrieval

Download a service account credentials file.

- 1. In the Google Cloud Platform Console, navigate to API & Services > Credentials > Create credentials > Service account key
- 2. Under **Service account**, select *New service account*.
- 3. Under **Service account name**, enter a service account name of your choice. For example, *accessor*.
- 4. Under **Role**, select Project > Owner.

To better understand the Cloud IAM roles that you can grant to your service account to access Cloud Platform resources, check out the following page.

https://cloud.google.com/iam/docs/understanding-roles

- 5. Under **Key type**, leave JSON selected.
- 6. Click **Create** to create a new service account and download the json credentials file.

#### 5.5 Credentials Installation

The downloaded json credentials file needs to be placed into the directory /opt/unimrcp/data.

sudo cp \*.json /opt/unimrcp/data

# 6 Configuring Server and Plugin

#### 6.1 Plugin Factory Configuration

In order to load the GSR plugin into the UniMRCP server, open the file *unimrcpserver.xml*, located in the directory */opt/unimrcp/conf*, and add the following entry under the XML element *<plugin-factory>*. Disable other recognition plugins, if available. The remaining demo plugins might also be disabled, if not installed.

```
<!-- Factory of plugins (MRCP engines) -->
<plugin-factory>
<engine id="Demo-Synth-1" name="demosynth" enable="true"/>
<engine id="Demo-Recog-1" name="demorecog" enable="false"/>
<engine id="Demo-Verifier-1" name="demoverifier" enable="true"/>
<engine id="Recorder-1" name="mrcprecorder" enable="true"/>
<engine id="GSR-1" name="umsgsr" enable="true"/>
</plugin-factory>
```

### 6.2 Logger Configuration

In order to enable log output from the plugin and set filtering rules, open the configuration file *logger.xml*, located in the directory */opt/unimrcp/conf*, and add the following entry under the element *<sources>*.

```
<source name="GSR-PLUGIN" priority="INFO" masking="NONE"/>
```

### 6.3 GSR Plugin Configuration

The configuration file of the plugin is located in */opt/unimrcp/conf/umsgsr.xml*. Default settings should be sufficient for generic use.

Refer to the Usage Guide for more information.

# 7 Validating Setup

Validate your setup by using the sample UniMRCP client and server applications on the same host. The default configuration and data files should be sufficient for a basic test.

### 7.1 Launching Server

Launch the UniMRCP server application.

cd /opt/unimrcp/bin sudo ./unimrcpserver

In the server log output, check whether the plugin is normally loaded.

[INFO] Load Plugin [GSR-1] [/opt/unimrcp/plugin/umsgsr.so]

Next, check for the license information.

[NOTICE] UniMRCP GSR License -product name: umsgsr -product version: 1.0.0 -license owner: Name -license type: trial -issue date: 2017-05-11 -exp date: 2017-06-10 -channel count: 2 -feature set: 0

Next, check for the service account credentials.

[NOTICE] Set Google App Credentials /opt/unimrcp/data/My First Project-a78...c15.json

#### 7.2 Launching Client

Note: the optional package *umc-addons* must be installed for this test to work.

Launch the sample UniMRCP client application umc.

cd /opt/unimrcp/bin

./umc

Run a typical speech recognition scenario by issuing the command *run gsr1* from the console of the *umc* client application.

run gsr1

This command sends a RECOGNIZE request to the server and then starts streaming a sample audio input file *callsteve.pcm* to recognize.

Check for the NLSML results to be returned as expected.

```
<?xml version="1.0"?>
<result>
<interpretation grammar="command" confidence="0.92">
<instance>call Steve</instance>
<input mode="speech">call Steve</input>
</interpretation>
</result>
```

Visually inspect the log output for any possible warnings or errors.

Note that utterances are stored in the *var* directory, if the corresponding parameter is enabled in the configuration file *umsgsr.xml* and/or requested by the client.